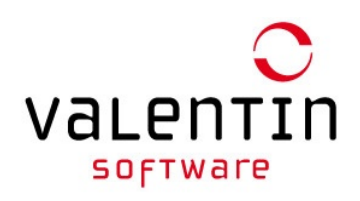

## Erneute Freischaltung einer Software

In unserer Software ab Version **PV\*SOL premium 2018 Release 5**, **PV\*SOL 2018 Release 6**, **T\*SOL 2018 Release 3** und **GeoT\*SOL 2019**, können Sie die Registrierung auf dem PC selbst aufheben und daraufhin die Software mithilfe der Seriennummer z. B. auf einem anderen PC wieder in Betrieb nehmen. Folgende Schritte sind dafür notwendig:

- 1. Starten Sie das Programm und notieren Sie sich bitte die Seriennummer:
	- Menü **Hilfe -> Registrierung**
	- Tipp: In PV\*SOL klicken Sie einfach auf das Icon direkt neben der Seriennummer, um diese in die Zwischenablage zu kopieren.
- 2. Deaktivieren Sie die Seriennummer:
	- Menü **Hilfe -> Registrierung**
	- Klicken Sie auf **Registrierung ändern**
	- Im neuen Dialog Klick auf **Seriennummer freigeben**
- 3. Jetzt können Sie mit der bisher genutzten Seriennummer die Software auf einem anderen Rechner erneut freischalten.

Sofern Sie ältere Software-Versionen nutzen, senden Sie bitte das Formular vollständig ausgefüllt und unterzeichnet an Valentin Software zurück. Nach Bearbeitung erhalten Sie von uns i. d. R. per E-Mail eine Rückmeldung.

## **Ich benötige eine erneute Freischaltung einer Software:**

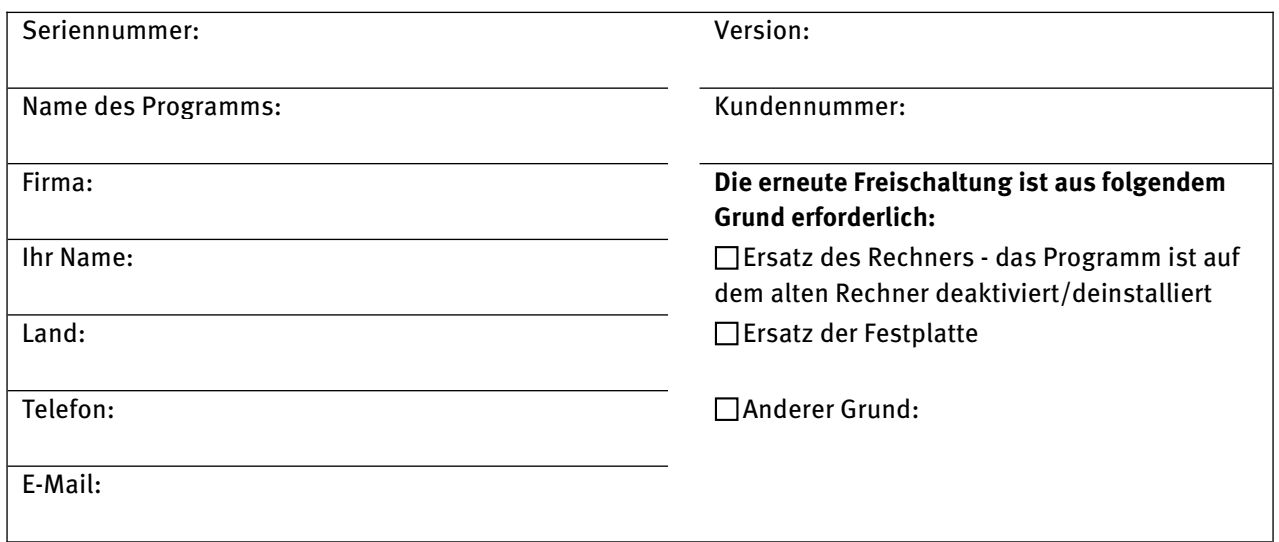

## **Ich bestätige die Richtigkeit der gemachten Angaben:**

Ort, Datum Unterschrift

Die im Formular erhobenen Daten werden zwecks Beantwortung Ihrer Anfrage gemäß den gesetzlichen Bestimmungen verarbeitet. Einzelheiten erfahren Sie in unserer Datenschutzerklärung <https://valentin-software.com/datenschutz/>.